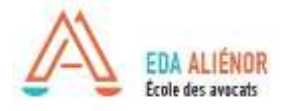

# **Procédé inscription en ligne**

# **Formation Continue EDA ALIENOR**

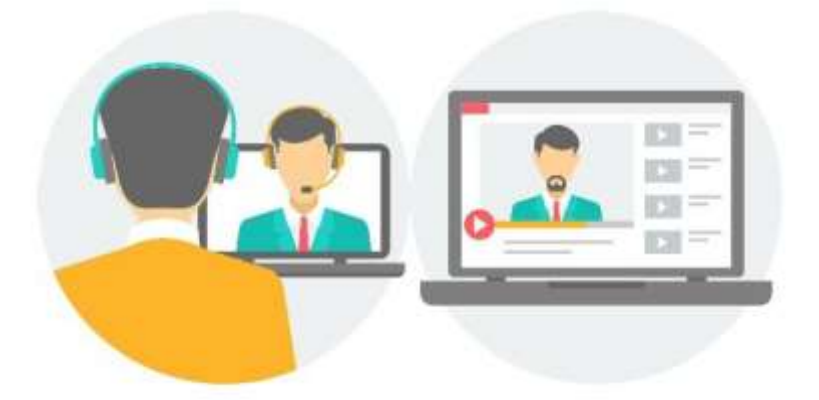

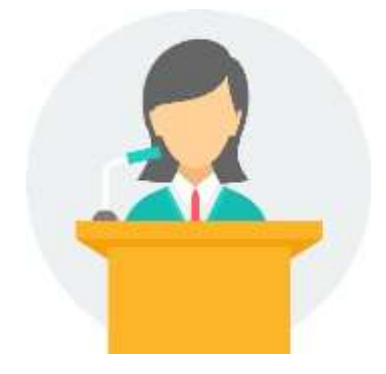

**Nous sommes à votre disposition :**

Mme Pauline DAVRET, Assistante Formation Continue [pdavret@eda-inseec.com](mailto:pdavret@eda-inseec.com) / 05.32.26.14.81

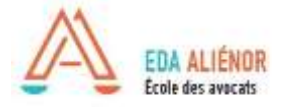

# **I. Accès au catalogue en ligne**

Aller sur le site internet de l'EDA Alienor, rubrique Formation continue pour accéder au catalogue en ligne avec le détail des formations proposées :

<https://www.eda-alienor.com/formation-continue/catalogue.html>

Sur le catalogue en ligne se trouve la liste détaillées des formations en présentiel et webconférence avec la possibilité d'affichage affiné des formations par recherche : lieu, date, spécialité... Le catalogue en ligne est actualisé en temps réel, tous les jours. Il est recommandé de le consulter régulièrement.

Les formations sont accessibles :

- **EN WEBCONFERENCE** en direct via Click Meeting depuis chez vous;

- **EN PRESENTIEL et SIMULTANE WEBCONFERENCE\*** depuis chez vous.

#### [Guide de connexion](https://drive.google.com/file/d/1VdctOmh6lZvwvFFUbAuF_-vNbDKRQd3Z/view?usp=drive_link) **à la webconférence à télécharger**

Toutes les formations proposées uniquement en webformation ont une vignette bleue "CLASSE VIRTUELLE" à côté du nom.

Pour les formations en présentiel Bordeaux et en simultané webconférence, l'accès en webconférence est en priorité pour les barreaux extérieurs.

#### **Inscription à réception du paiement uniquement.**

Pour vous inscrire, plusieurs possibilités :

- envoyer votre demande par courrier, case EDA ALIENOR

- envoyer un email : [pdavret@eda-alienor.com](mailto:pdavret@eda-alienor.com) (uniquement pour les prélèvements)
- s'inscrire en ligne via le catalogue

#### *REMARQUES :*

[Conditions générales de vente](https://www.eda-alienor.com/images/pdf/Conditions_general_de_vente_FC_EDA_ALIENOR.pdf) et règlement [organisation](https://www.eda-alienor.com/images/REGLEMENT_ORGANISATION_EDA_ALIENOR_FC.pdf) de la Formation Continue disponible sur le site web, rubrique « Formation Continue ».

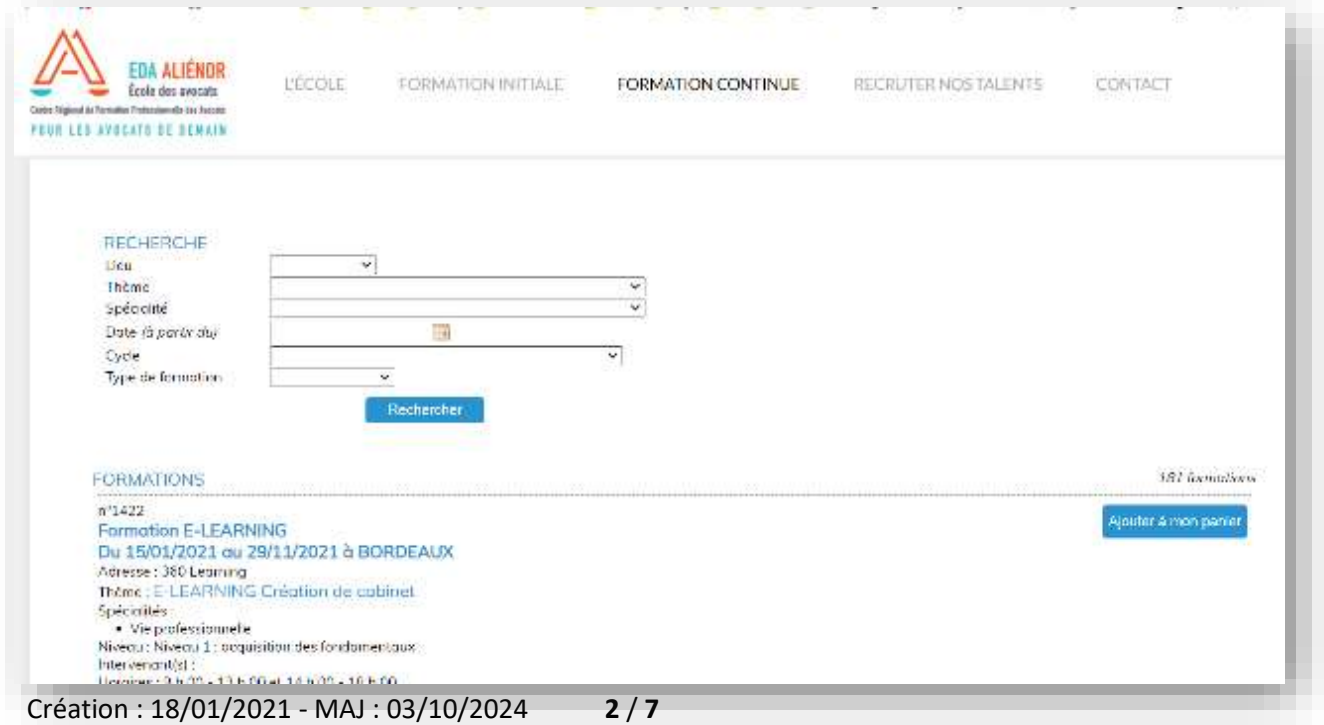

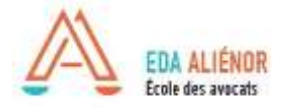

# **II. Inscription en ligne**

Grâce aux inscriptions en ligne, vous pouvez payer vos frais d'inscription de plusieurs méthodes : chèque, carte bleue, prélèvement ou financement via abonnement (FIFPL, jeune Barreau ou institut). *Les virements ne sont pas possibles.*

#### **1. Sélectionnez vos formations en cliquant sur « ajouter au panier »**

Une petite fenêtre bleue apparait pour résumer : référence, date, thème et prix.

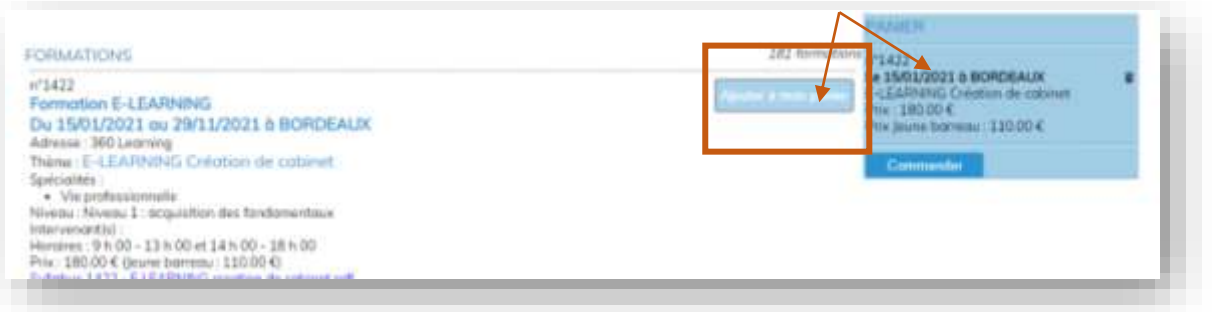

**2. Après avoir choisi toutes vos formations, cliquer sur « commander » dans la fenêtre bleue en haut de écran**

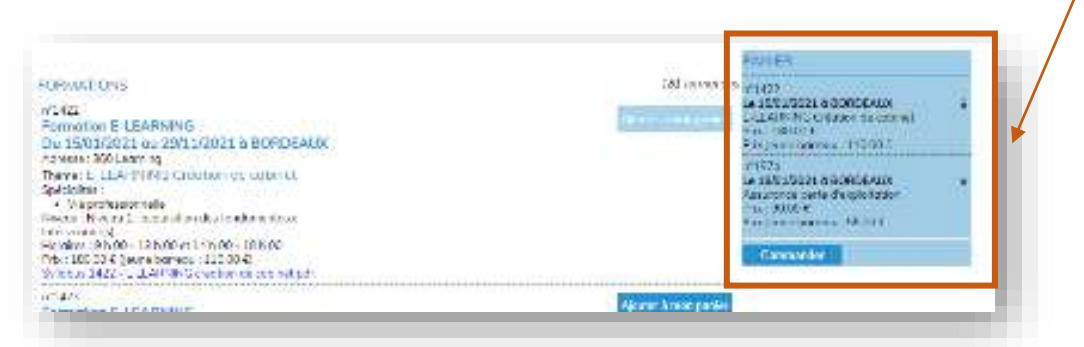

#### **3. Une nouvelle fenêtre s'ouvre et vous devez entrer vos codes de connexion personnel pour accéder à votre espace personnel.**

Si vous n'avez plus vos codes, vous pouvez nous les demander par email auprès de Mme Pauline DAVRET [: pdavret@eda-inseec.com](mailto:pdavret@eda-inseec.com)

*Si vous n'avez jamais suivi de formation avec notre école, vous devez en amont remplir une [fiche](https://docs.google.com/document/d/1lOZuFc4WalG5jlKozvdSA332TbeE21z6/edit?usp=drive_link&ouid=115923273825359425163&rtpof=true&sd=true)  [d'information](https://docs.google.com/document/d/1lOZuFc4WalG5jlKozvdSA332TbeE21z6/edit?usp=drive_link&ouid=115923273825359425163&rtpof=true&sd=true) apprenant à nous retourner par email afin que nous puissions vous créer un compte et vos codes* 

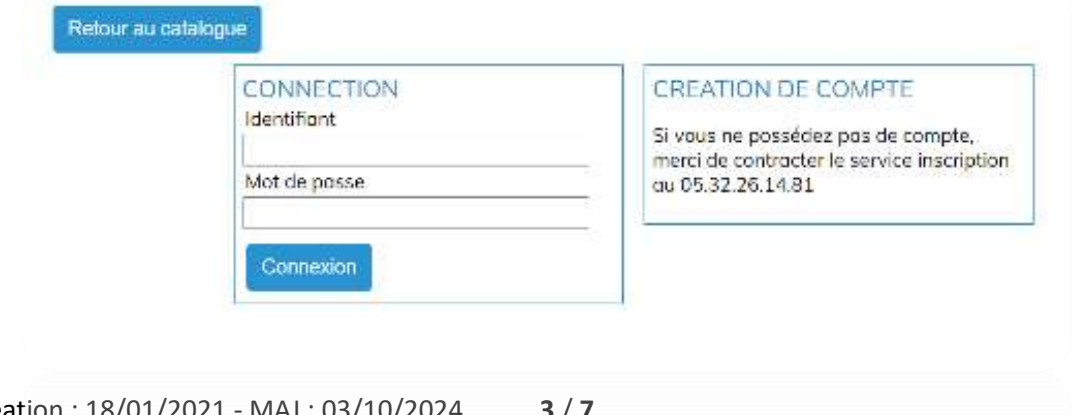

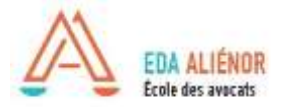

**4. Tapez vos codes personnels de connexion et accéder à votre panier pour finalisation de votre commande**

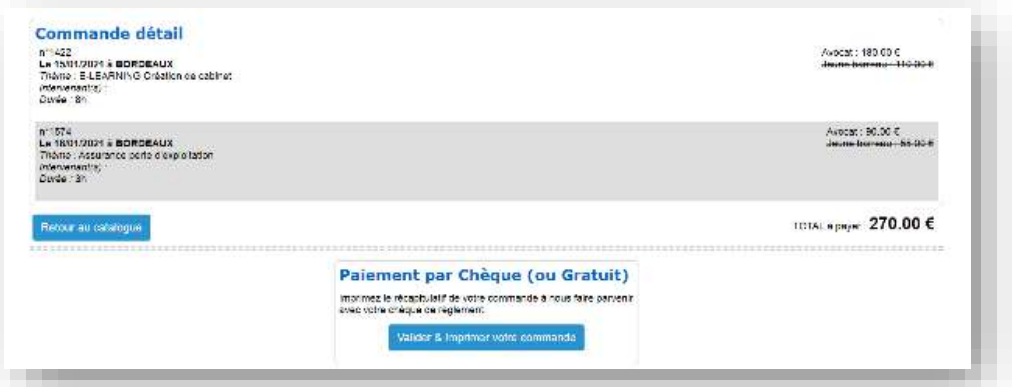

#### **5. Choisissez le mode paiement désirez : chèque, carte bleue en ligne ou prélèvement**

Le mode de paiement indiqué dans votre dossier « avocat » déterminera si vous pouvez vous inscrire en direct (prélèvement ou carte bleue) ou si vous devez nous faire parvenir au préalable votre chèque.

 $\Rightarrow$  Les inscriptions ne sont prises en compte qu'à réception du paiement.

#### **6. Sélectionner le mode de paiement**

- **a. Paiement par chèque :** Une nouvelle fenêtre s'ouvre et vous indique de nous envoyer votre paiement avec le bulletin d'inscription pour validation de votre inscription. La facture sera disponible après réalisation de votre inscription par nos services. Vous recevez un email de Bulletin d'inscription à nous retourner avec le paiement.
- b. **Paiement par prélèvement :** votre inscription est réalisée. Vous serez prélevé après la formation. La facture sera disponible en suivant.
- c. **Paiement par carte bleue :** votre inscription est réalisée. Votre paiement est instantané. La facture sera disponible quelques heures après.
- d. **Prise en charge abonnement (FIPFL Collectif ou institut) :** ce type d'inscription dépend du budget disponible au moment de votre inscription.
	- Si le budget annuel est atteint : on en peut pas sélectionner ce mode de paiement et votre inscription est en attente de réception du paiement par nos servces.

- Si le budget annuel est disponible : votre inscription est validée avec le financement.

- e. **Achat d'abonnement Jeune Barreau :** il s'agit d'une abonnement payant pour les avocats de – 2ans d'activité et permettant de bénéficier d'un tarif préférentiel (50%) sur une sélection de formation. L'abonnement est actif du 1<sup>er</sup> janvier au 30 décembre de l'année d'achat : 150 € les 12h de formations.
	- i. Pour en bénéficier, il faut l'acheter en cliquant sur le bouton en haut du catalogue « achat abonnement » puis retourner dans le catalogue et sélectionner les formations concernées.

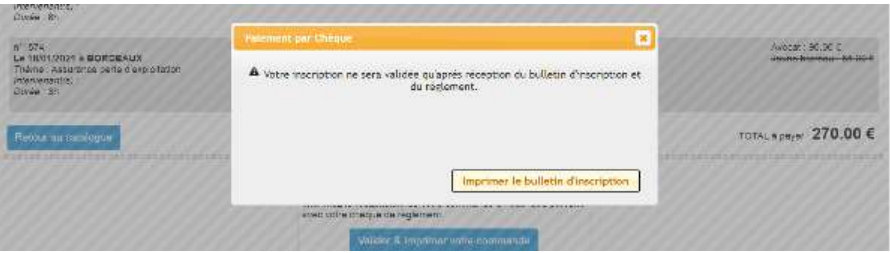

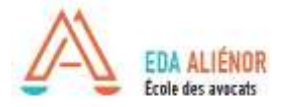

# **III. Achat abonnement jeune Barreau**

L'abonnement jeune barreau s'adresse aux avocats de moins de 2 ans d'exercice (date prestation de serment). **Il permet de répondre à l'obligation de formation en déontologie à moindre frais**. Offre valable du 01 janvier au 31 décembre de l'année de souscription.

- 1. Depuis le catalogue en ligne cliquez sur le bouton bleu « abonnement jeune barreau »
- 2. Payez le prix de l'abonnement par carte bleue
- 3. Vous recevrez une confirmation d'achat par email

#### **Pour vous inscrire aux formations à déduire de l'abonnement :**

- 4. Après l'achat de l'abonnement, vous pourrez sélectionner les formations en déontologie liées à cet abonnement depuis le catalogue en ligne, sans paiement supplémentaire.
- 5. Vous recevrez une confirmation d'inscription à la formation.

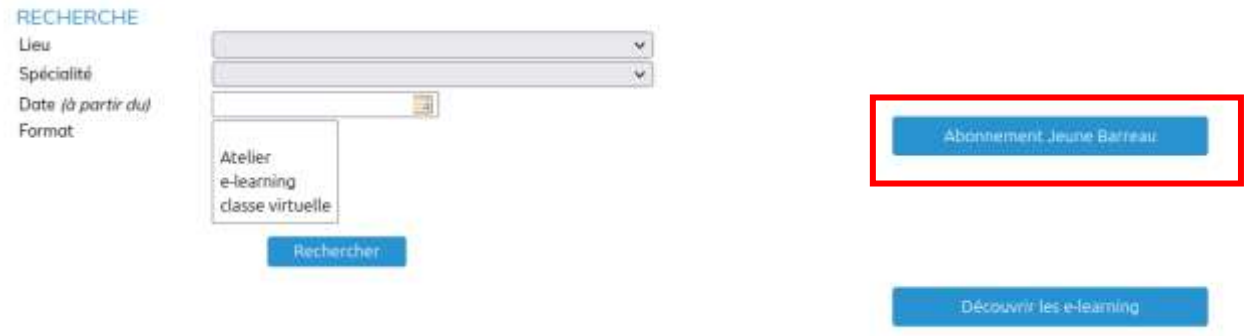

*Possibilité de prise en charge de l'abonnement par le FIFPL individuel : Vous devez effectuer une demande globale pour l'année dès votre achat et fournir en fin d'année la facture acquittée globale et l'attestation de suivi (modèle FIFPL) chacune des formations liées. Documents disponibles sur votre espace personnel EDA ALIENOR.*

*NB : il conseillé d'acheter l'abonnement annuel avant septembre. L'offre de formation étant plus vaste sur l'année complète.*

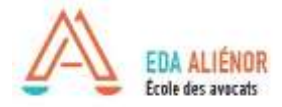

# **IV. Inscription formations en e-learning**

Les formations proposées en e-learning via la plateforme 360learning permettent un accès 24h/24 et 7j/7 depuis chez vous.

Cette formule d'enseignement à distance permet aux avocats d'adapter individuellement leur rythme de formation en fonction de leurs obligations professionnelles. Souplesse, réduction des coûts, gain de temps, la formation en ligne répond à un besoin des cabinets.

- 1. Accédez aux choix des formations en e-learning via le catalogue en ligne en cliquant sur le bouton bleu « découvrir les e-learning »
- 2. Inscrivez-vous à la formation désirée via le process d'inscription en ligne détaille ci-dessus
- 3. Après inscription, vous recevrez un email de confirmation de nos services
- 4. Vous recevrez un email automatique de la plateforme 360Learning pour y créer votre compte (nom, prénom, email uniquement)
- 5. Accéder aux modules en ligne.

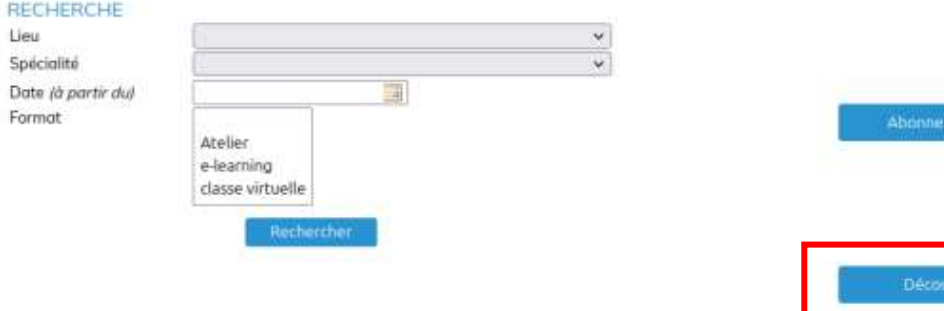

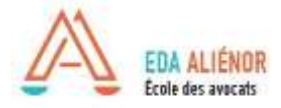

### **RESUME DE LA PROCEDURE SELON LE MODE DE PAIEMENT :**

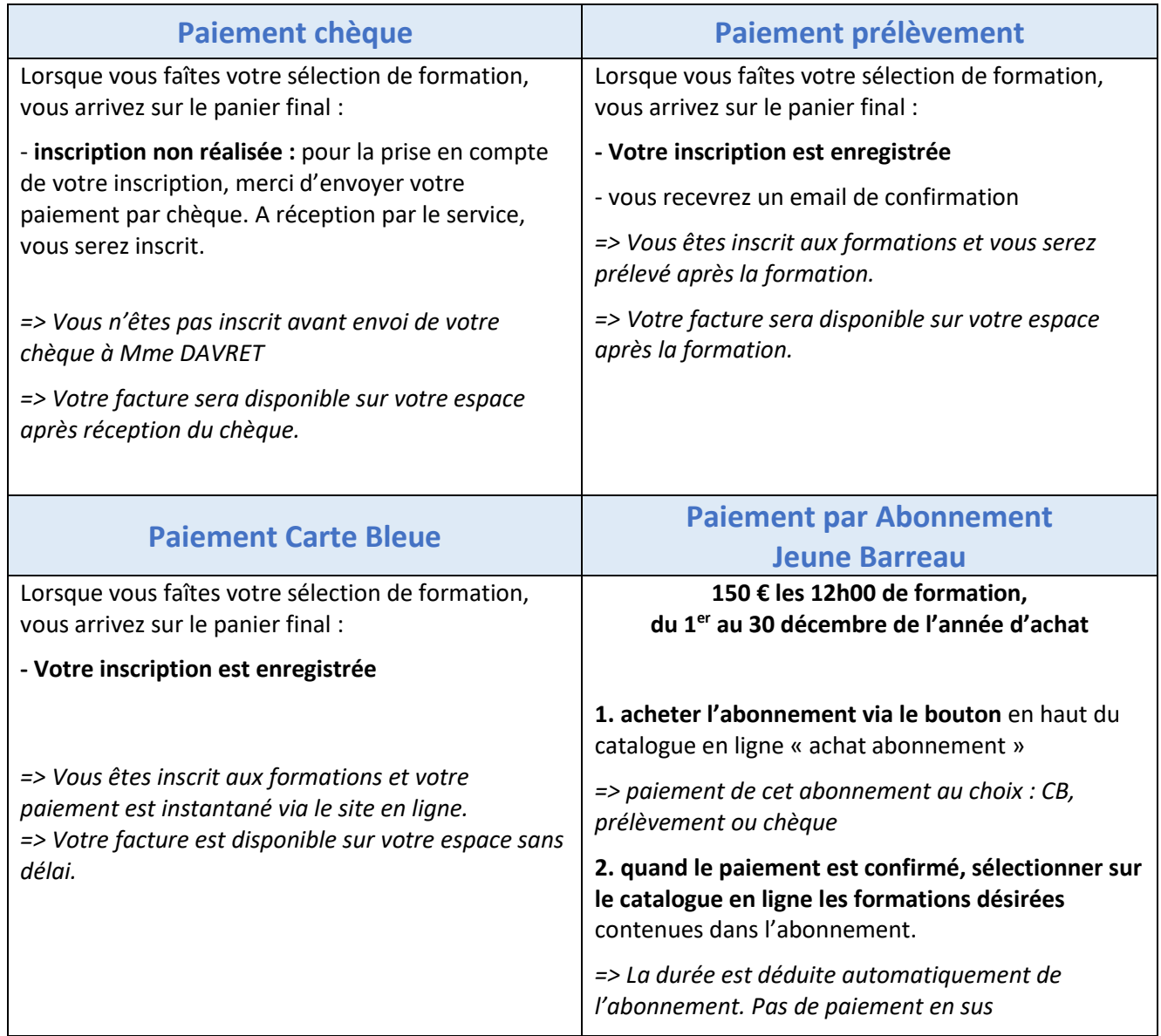